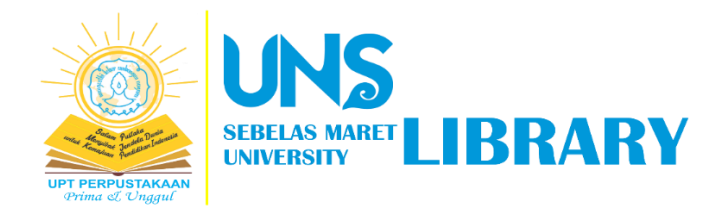

# PANDUAN

# UNGGAH MANDIRI KARYA TUGAS AKHIR

# & BEBAS PERPUSTAKAAN

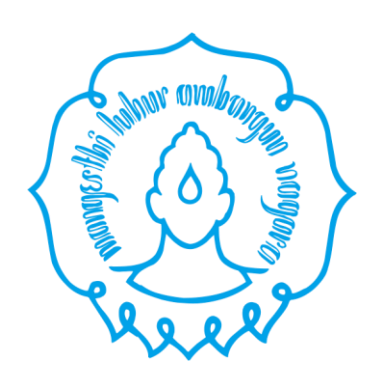

Oleh:

Tim Pengembang Aplikasi dan Sistem Informasi

UPT Perpustakaan UNS

2022

Panduan ini dibuat untuk kepentingan mahasiswa dalam mendapatkan surat keterangan bebas perpustakan melalui:

- 1. Pengunduran diri sebagai mahasiwa UNS
- 2. Unggah Tugas Akhir

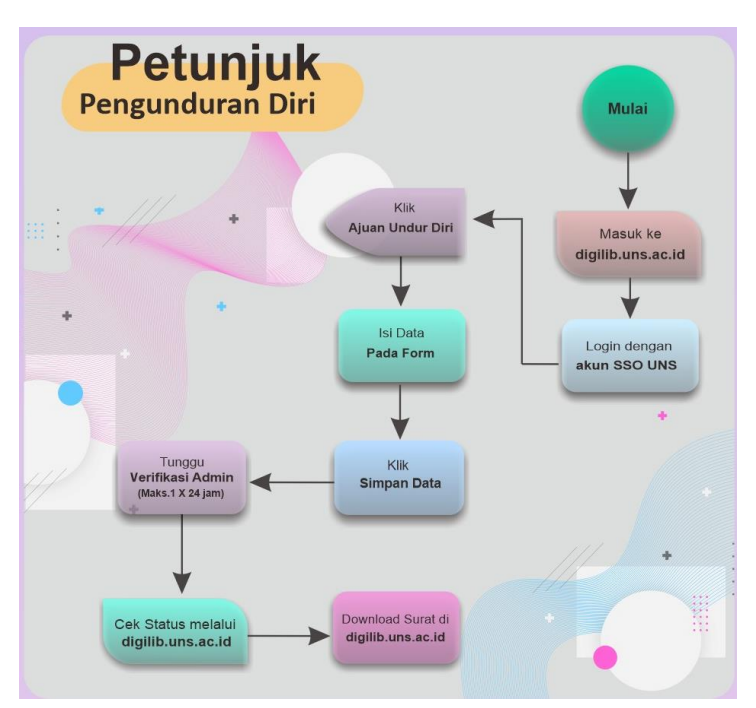

## **Tahapan Pengunduran Diri**

## **Tahapan Unggah Tugas Akhir**

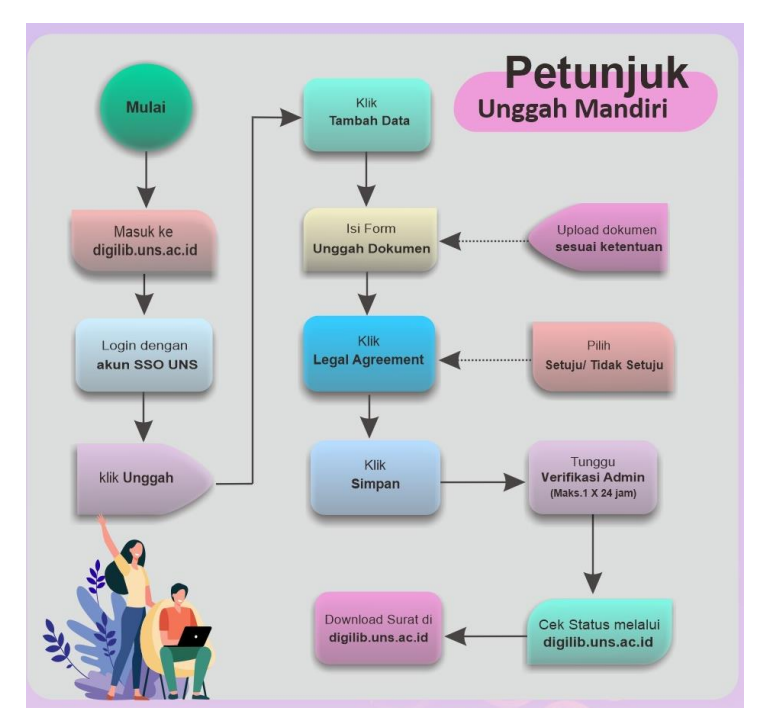

**1. Login [https://digilib.uns.ac.id](https://digilib.uns.ac.id/)**

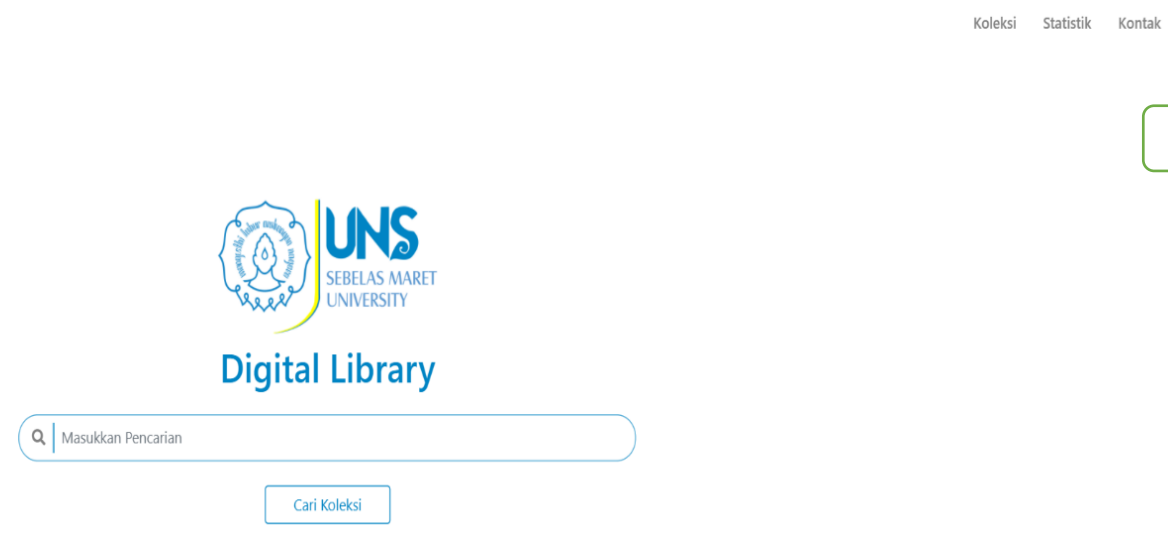

KLIK

Login

## **2. Login SSO**

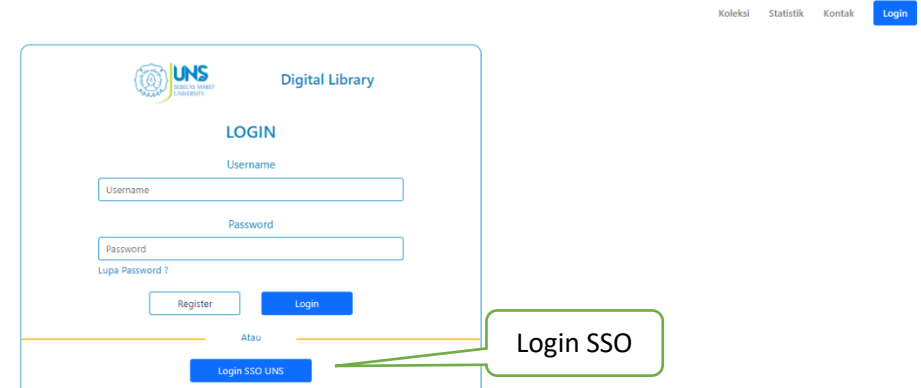

## **3. Masuk SSO**

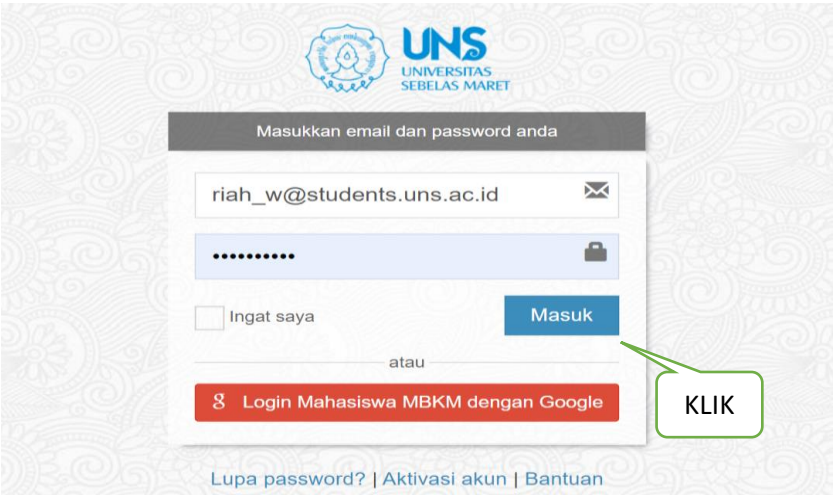

#### **4.** Pilih Menu Unggah

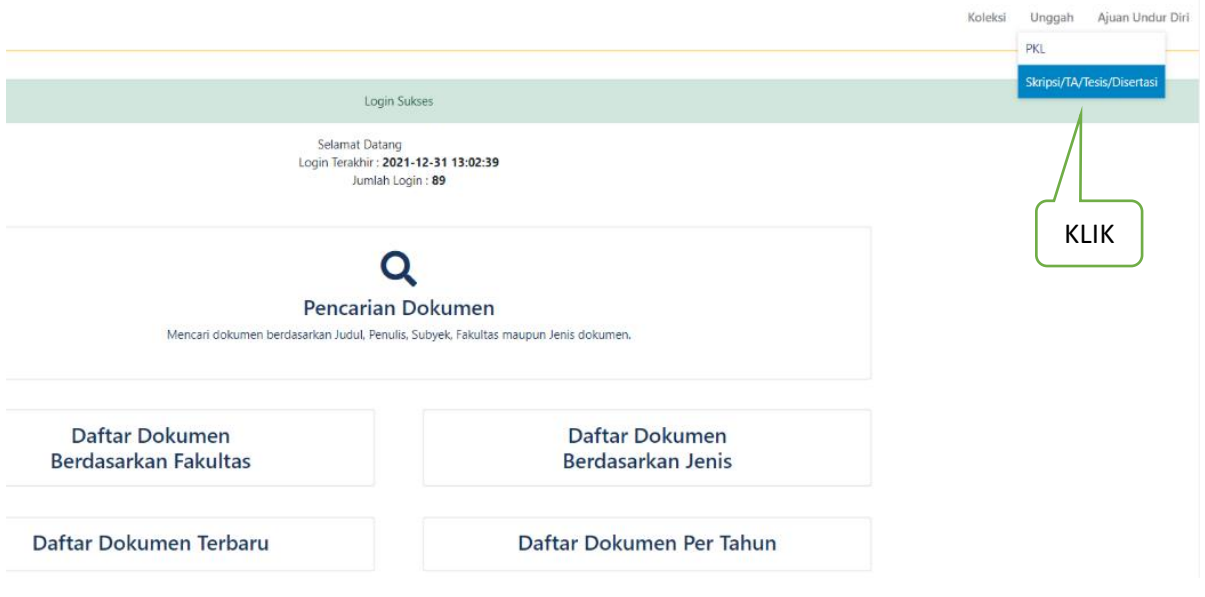

### **5. Tambah Data**

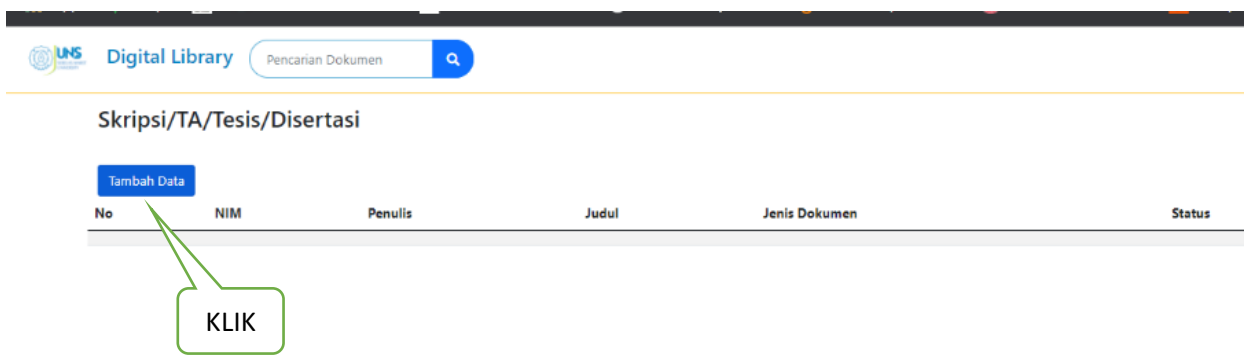

#### **6. Isi Form Unggah Dokumen**

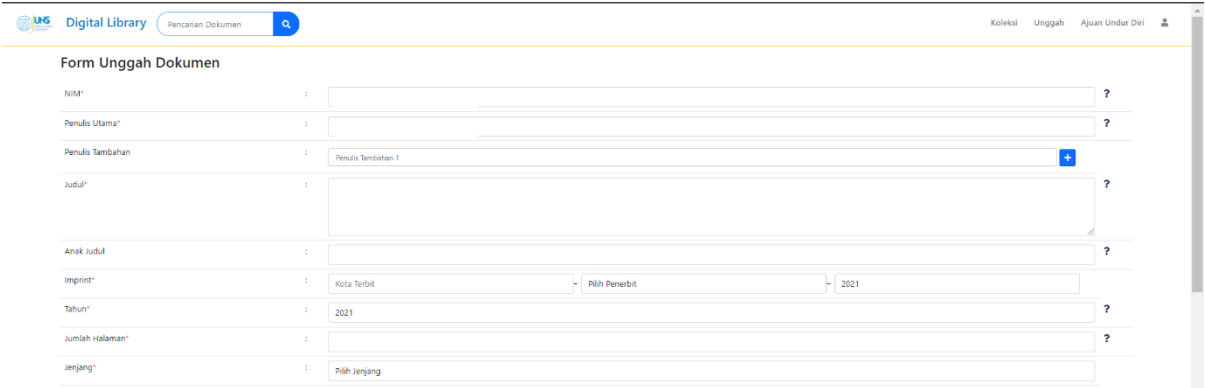

Arahkan kursor ke tanda ? (tanda tanya) di sebelah kanan kolom, jika anda membutuhkan penjelasan. Atau mengunakan panduan berikut:

#### **PANDUAN PENULISAN UNGGAH KARYA ILMIAH (Tugas Akhir, Skripsi, Tesis, Disertasi) https://digilib.uns.ac.id**

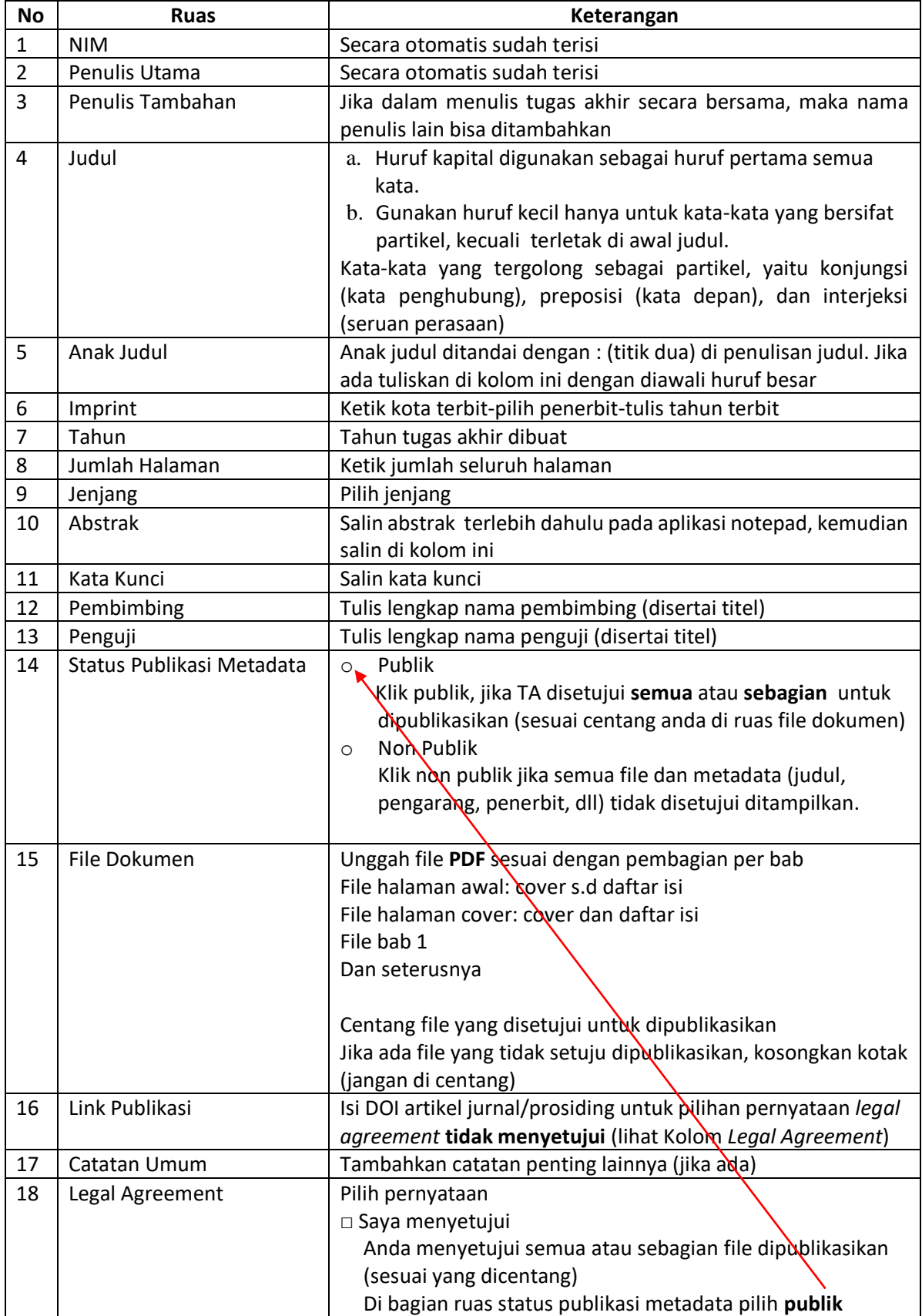

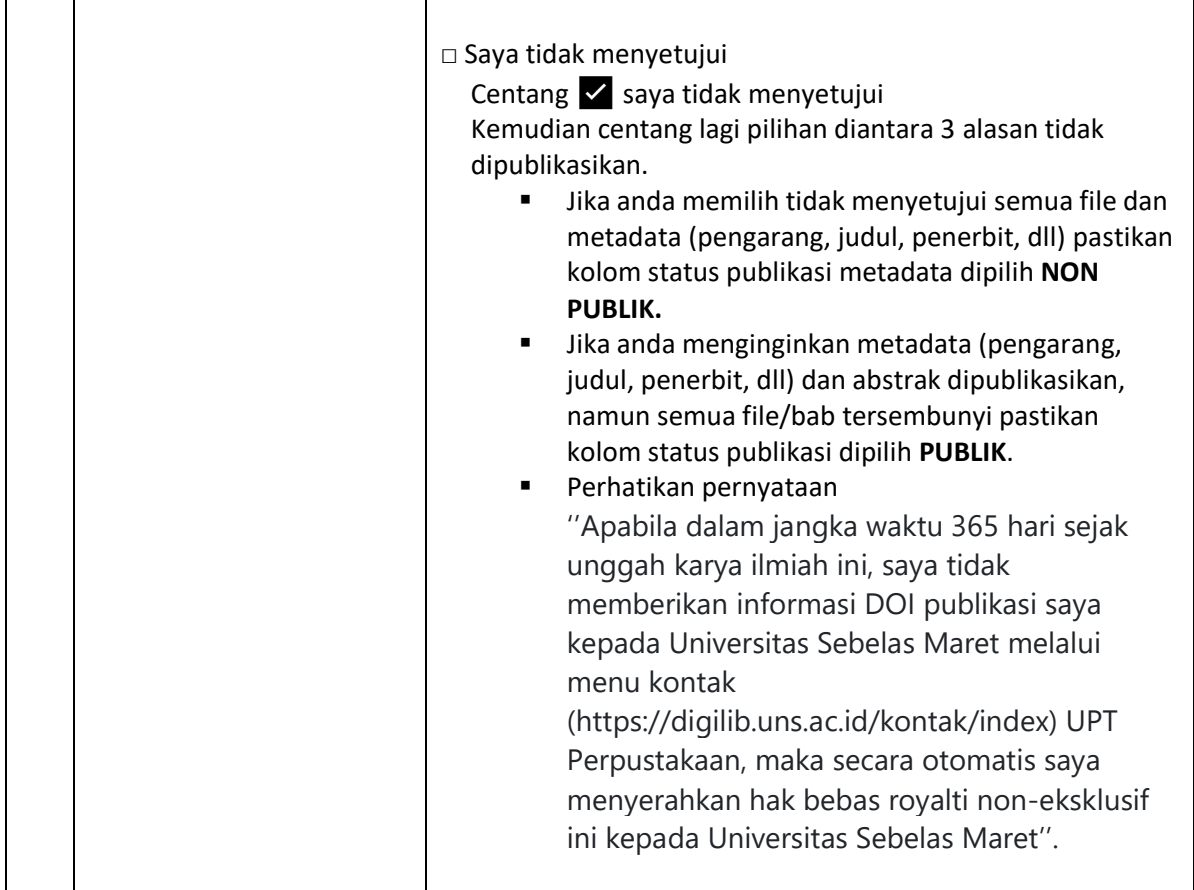

## **7. Unggah Dokumen**

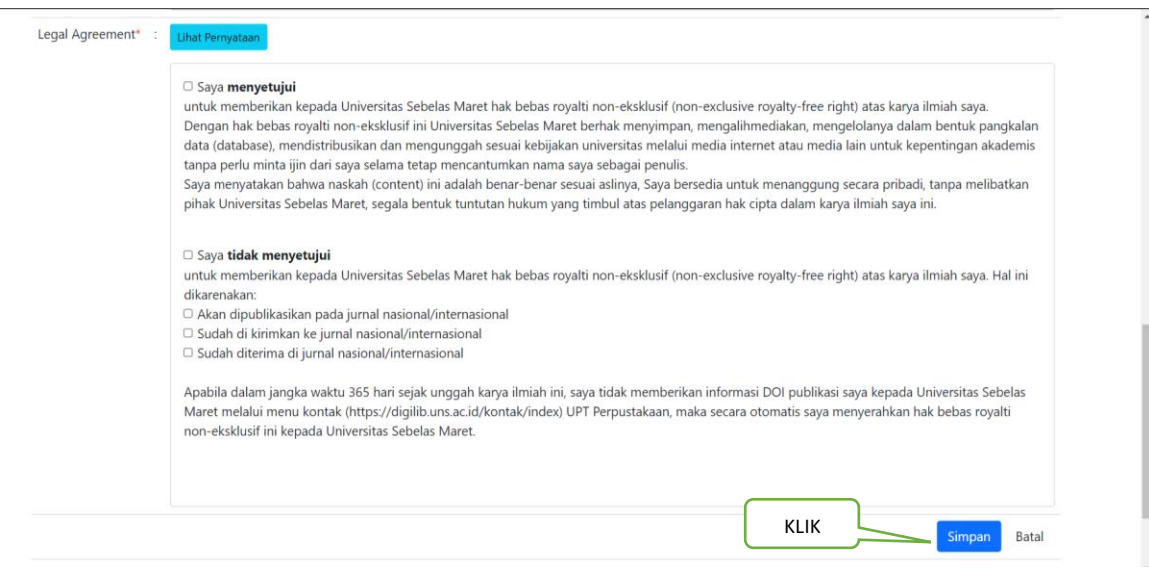

### **Tunggu verifikasi petugas maksimal 1x24 jam, cek kembali ke [https://digilib.uns.ac.id](https://digilib.uns.ac.id/)**

#### **8. Unduh Surat Bebas Pinjam Perpustakaan**

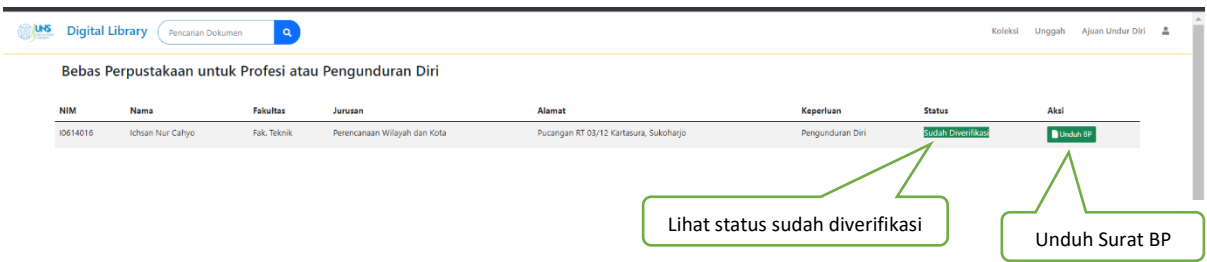

Semoga bermanfaat,

Tim Pengembang Aplikasi dan Sistem Informasi